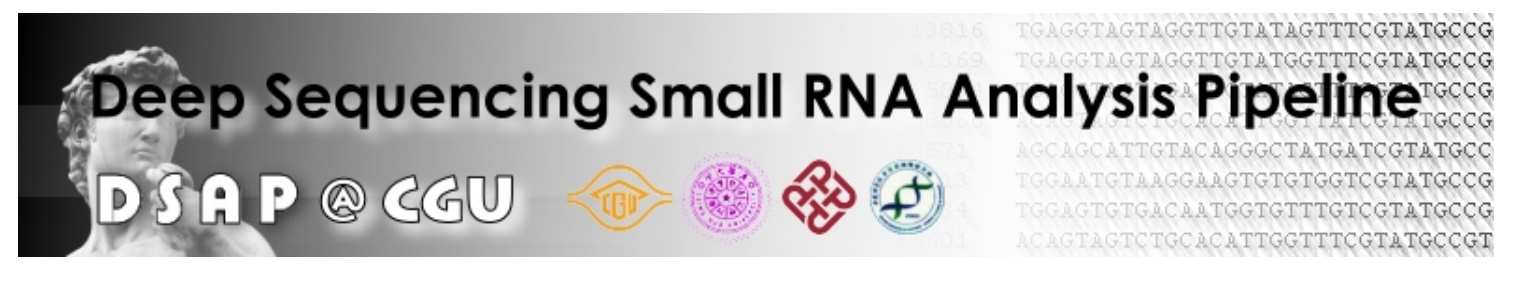

- [Home](http://dsap.cgu.edu.tw/index.htm)
- [DSAP](http://dsap.cgu.edu.tw/dsap.html)
- [miRNAomics](http://dsap.cgu.edu.tw/miRNAomics.html)
- [Tutorial](http://dsap.cgu.edu.tw/tutorial.html)
- [News](http://dsap.cgu.edu.tw/news.html)

## **Overview:**

**DSAP** is an useful tool which can cope with the large small-RNAs sequencing data generated by solexa sequencer through the web and return a user friendly analysis report quickly. DASP also provide a mature miRNAs comparison function between individual jobs. It provides a very convenient way to analyze up/down regulation of miRNAs at different develop stages or evolutional conservation of mature miRNAs cross-species using a color scaling matrix. Furthermore, DSAP also accept experimental results from other miRNA expression analysis such as stem-loop real-time PCR, microarray or SOLiD sequencing in a tab-delimited format.

# **How to use DSAP:**

#### **(i) Input file**

A single Solexa sequencing run produces two kinds of data:

- 1. **Raw data** ( a FASTQ file contains an identifier, sequence reads and quality values for each base). The sizes of FASTQ files are usually in the gigabytes, which is not suitable for sending over the web.
- 2. **Sequence tags** ( a tab-delimited file which holds only the unique sequence read (tag) and its corresponding number of copies).

[A Biopieces' script](http://code.google.com/p/biopieces/wiki/read_fastq) is available to transform the FASTQ file into unique sequence tags. Biopieces' command**:** ( read\_fastq -i **INPUT.fastq** | uniq\_seq -c | sort\_records -r -k SEQ\_COUNTn | write\_tab -k SEQ\_COUNT,SEQ -xo **OUTPUT.tag** )

**DSAP takes a sequence tag file under 300Mb as input material**. (Must be same format as Figure1.)

| read counts | sequence tags                     |
|-------------|-----------------------------------|
| 260135      | TGGAATGTAAAGAAGTATGTATTCGTATGCCGT |
| 213816      | TGAGGTAGTAGGTTGTATAGTTTCGTATGCCGT |
| 151369      | TGAGGTAGTAGGTTGTATGGTTTCGTATGCCGT |
| 115834      | TGAGGTAGTAGATTGTATAGTTTCGTATGCCGT |
| 108066      | ACAGTAGTCTGCACATTGGTTATCGTATGCCGT |
| 86571       | AGCAGCATTGTACAGGGCTATGATCGTATGCCG |
| 69513       | TGGAATGTAAGGAAGTGTGTGGTCGTATGCCGT |
| 50634       | TGGAGTGTGACAATGGTGTTTGTCGTATGCCGT |
| 48601       | ACAGTAGTCTGCACATTGGTTTCGTATGCCGTC |
| 45918       | TCTTTGGTTATCTAGCTGTATGATCGTATGCCG |
| 40744       | CAGGCTGGTTAGATGGTTGTCTTCGTATGCCGT |
| 37324       | TTAAGACTTGTAGTGATGTTTATCGTATGCCGT |
| 35667       | TCACAGTGAACCGGTCTCTTTTCGTATGCCGTC |
| 34836       | AATTGCACGGTATCCATCTGTATCGTATGCCGT |
| 31107       | AGCAGCATTGTACAGGGCTATCATCGTATGCCG |
| 30241       | AACATTCATTGCTGTCGGTGGGTTTCGTATGCC |
| 28698       | GAGGAAGAAGGAATATTTTTCGTATGCCGTCTT |
| 26819       | TGAGGTAGTAGTTTGTACAGTTTCGTATGCCGT |
| 25285       | AACTCTTAGCGGTGGATCACTCGTCGTATGCCG |
| 25054       | TACCCTGTAGATCCGAATTTGTTCGTATGCCGT |
| 24136       | TACCACAGGGTAGAACCACGGACTCGTATGCCG |
| 23380       | AGCTACATTGTCTGCTGGGTTTCTCGTATGCCG |
| 23089       | TCAGTGCATCACAGAACTTGGTTCGTATGCCGT |
| 22845       | ACCACAGGGTAGAACCACGGACTCGTATGCCGT |

**Figure 1:** Input file format

#### **(ii) parameters**

- **Choose species:** The user can upload a sequence tag file **under 300 Mb** and then choose from among 115 species, or the use the default of all species if the organism is not listed.(as shown in **Figure 2.**)
- **Do not consider adaptor sequences:** Remember to click the checkbox if you have an adaptorremoved sequence tags file or DSAP will consider it as an adaptor-contained file, discard tags without a reliable 3-adaptor and skip tags <16nt after the removal of 3-adaptor. Solexa use standard 3- and 5-adaptor sequences in their small RNA library preparation kit so it is not necessary for the user to upload the adaptor sequences.
- Do not consider poly-A, T, C, G: The user can choose whether to remove continous poly-A/T/C/G reads in the cleanup step since lots of poly-A, T, C, G or N sequences came from sequencing errors.
- **Use test dataset:** We provided a sequence tag file with 329,334 tags as a test dataset.

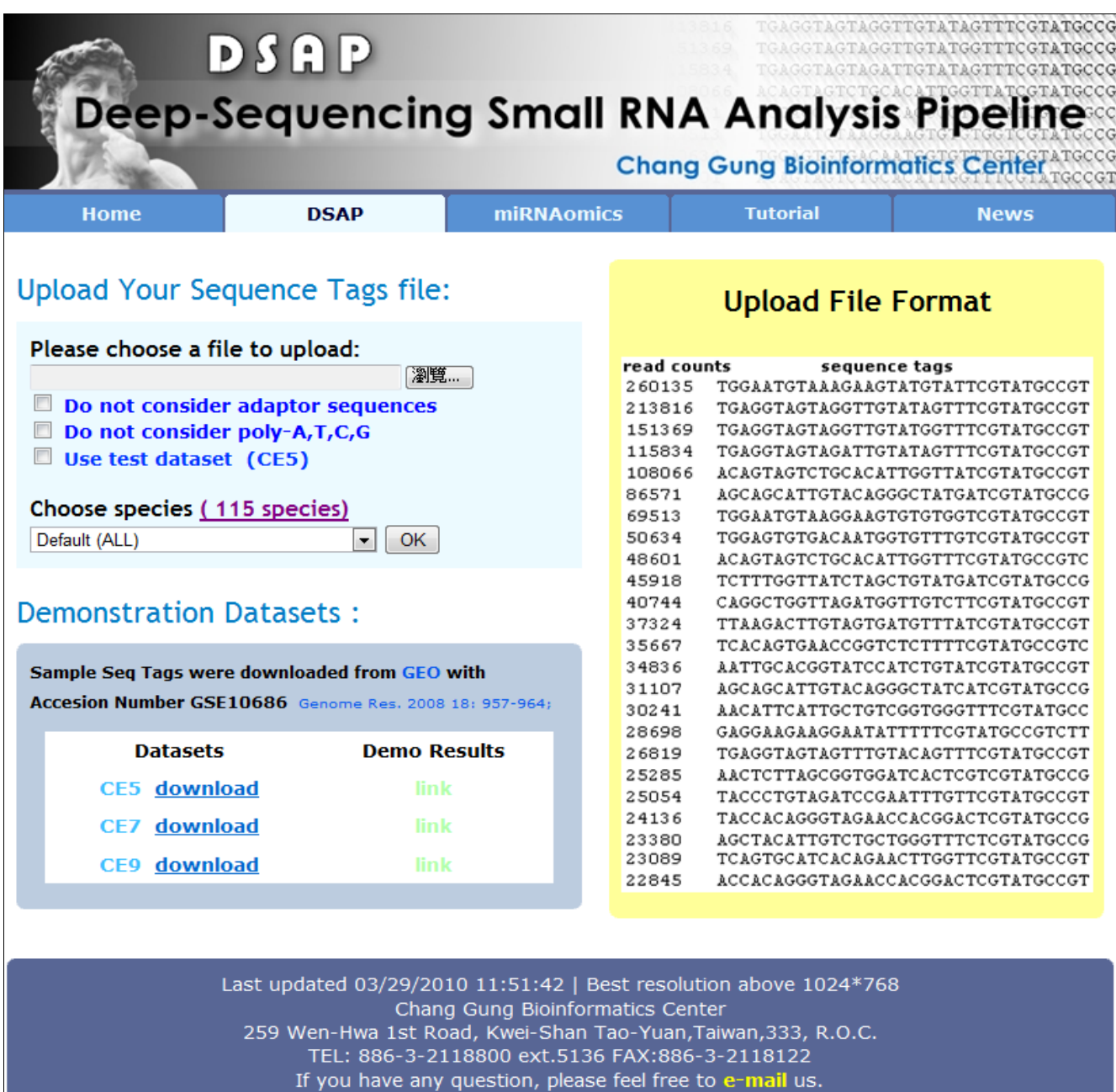

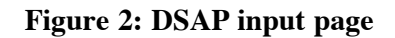

# **Description of Output:**

- The output page is composed of several blocks which represents the analysis workflow of DSAP
	- (i) job status
	- (ii) cleanup
	- (iii) clustering
	- (iv) non-coding RNA matching
	- (v) known microRNA matching
	- (vi) summary of job
	- (vii) comparative microRNAs analysis

## **(i) job status**

After successful upload, the web server will return a page using timestamp as identifier (JOB ID). Job status can be monitored by a real-time meter graph which contains exact run time of each step. Besides, users can bookmark this web page for future reference.

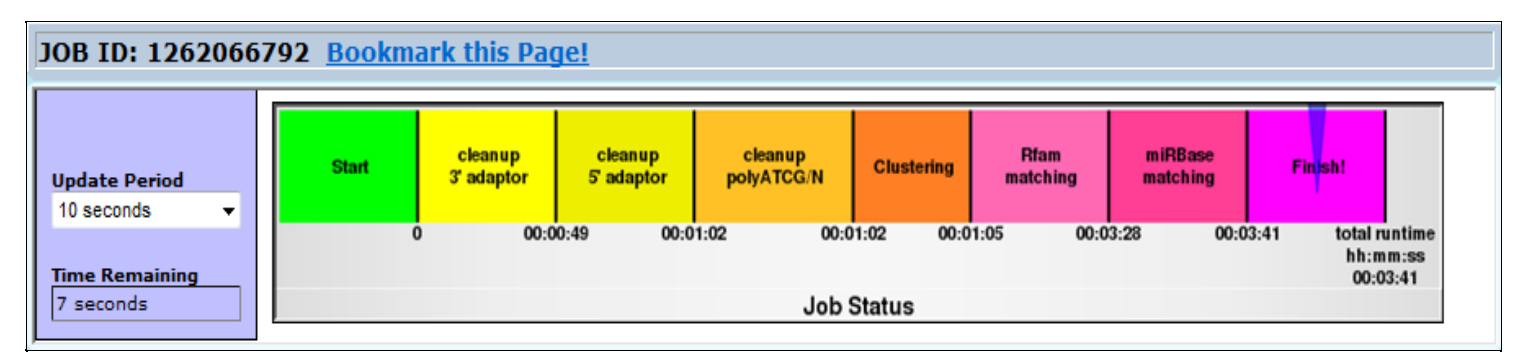

### **(ii) cleanup**

A bar chart dynamically recording the number of sequence tags during the cleanup process. It also provides a link to detailed information about the length distribution of attached adaptors.

Cleaned Sequence Tags ( in FASTA format) are available through the download link.

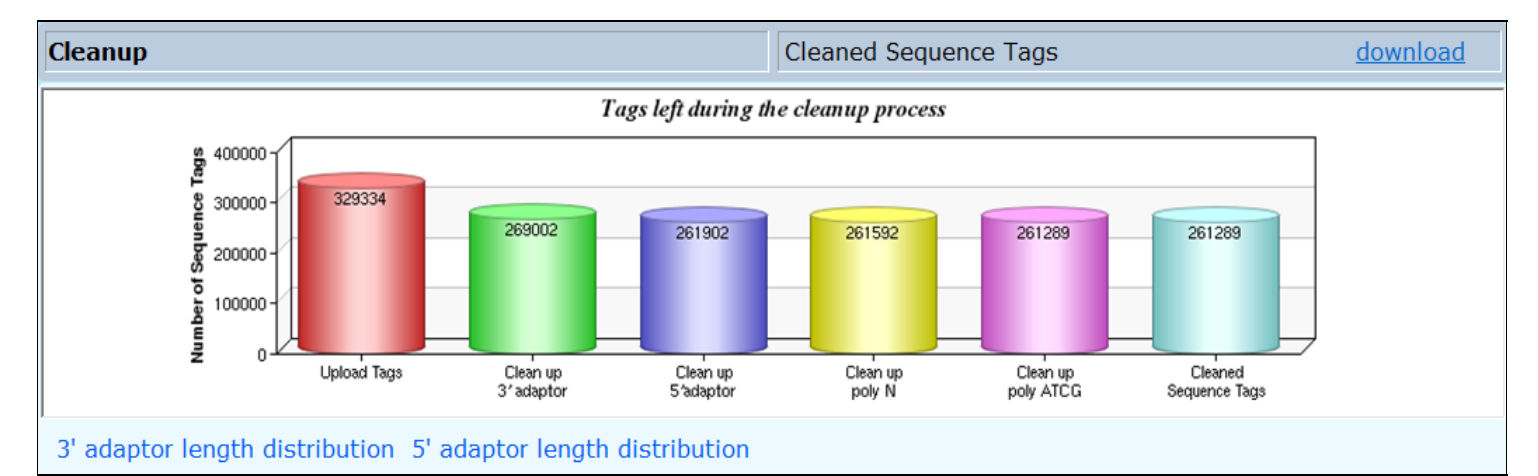

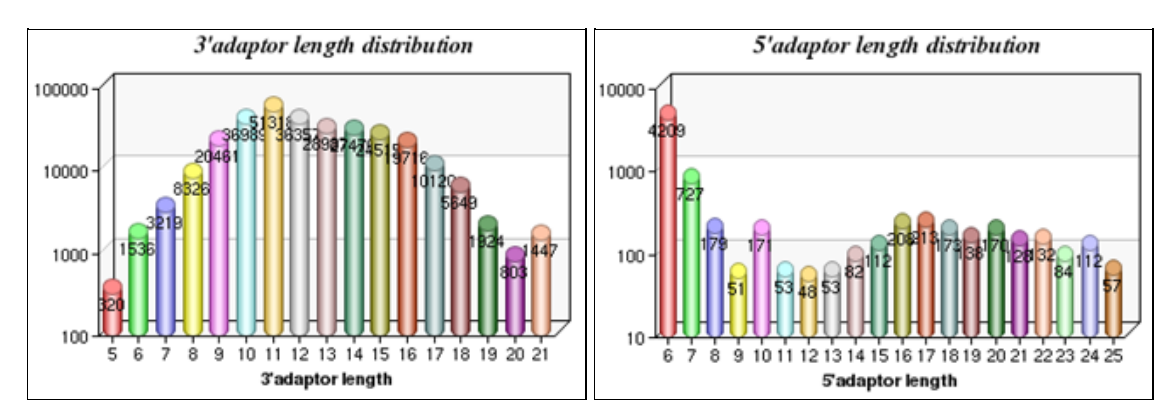

#### **(iii) clustering**

This block shows the clustering state of the cleaned sequence tags and provides each unique sequence cluster and its member information in a tab-delimited file

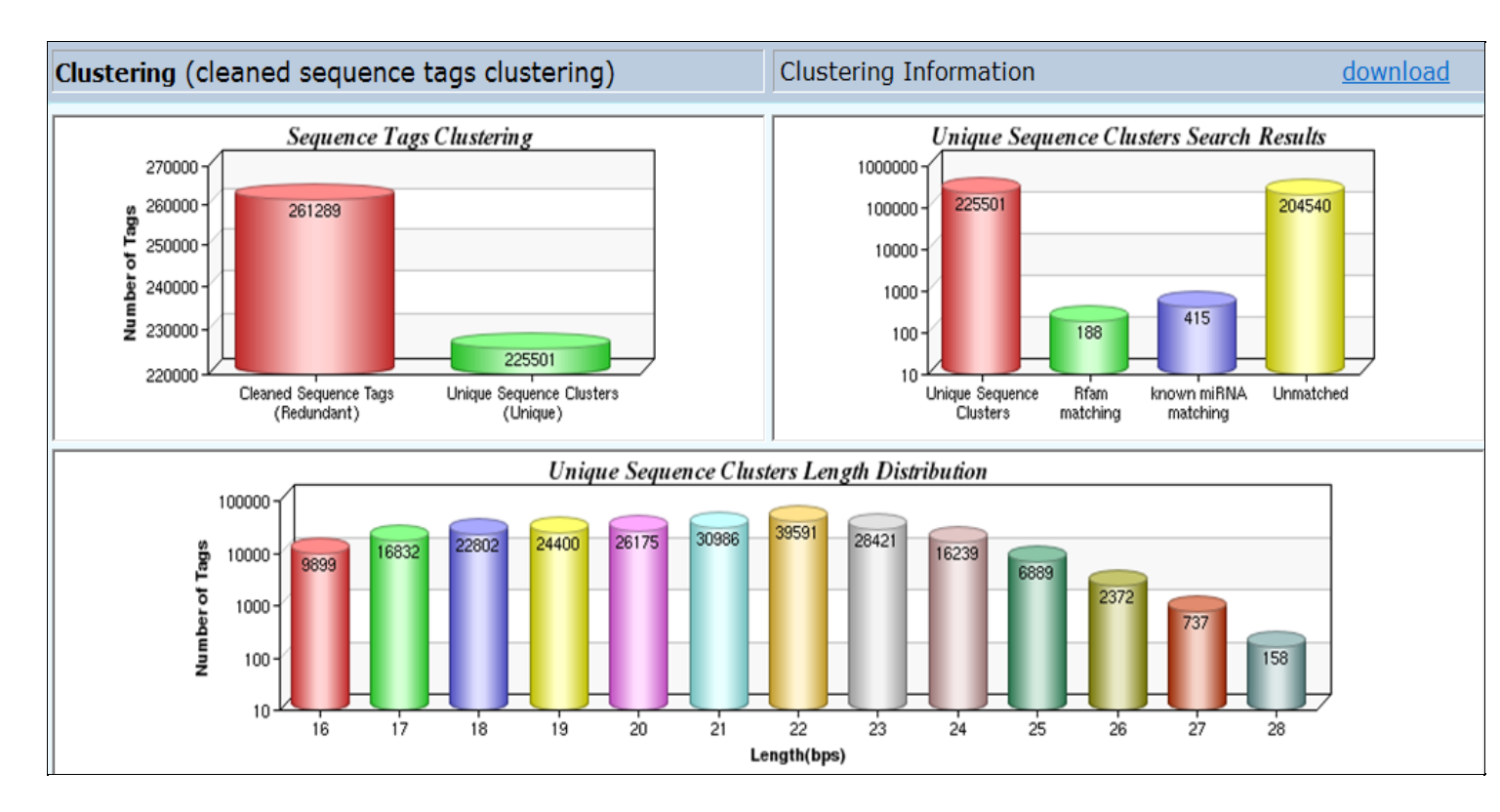

#### **(iv)non-coding RNA matching, (v) known microRNA matching**

The fourth and fifth blocks summarized the results of the unique tag clusters matched to Rfam and miRBase respectively. Each matched RNA family and its related expression level was summarized in a multi-colour clickable bar chart which linked to external database such as miRBase for further detail information. All the results were downloadable from the website in a tab-delimited text file. Representative sequence tags failed to be identified from the known microRNAs matching step can be downloaded for the identification of putative novel miRNAs

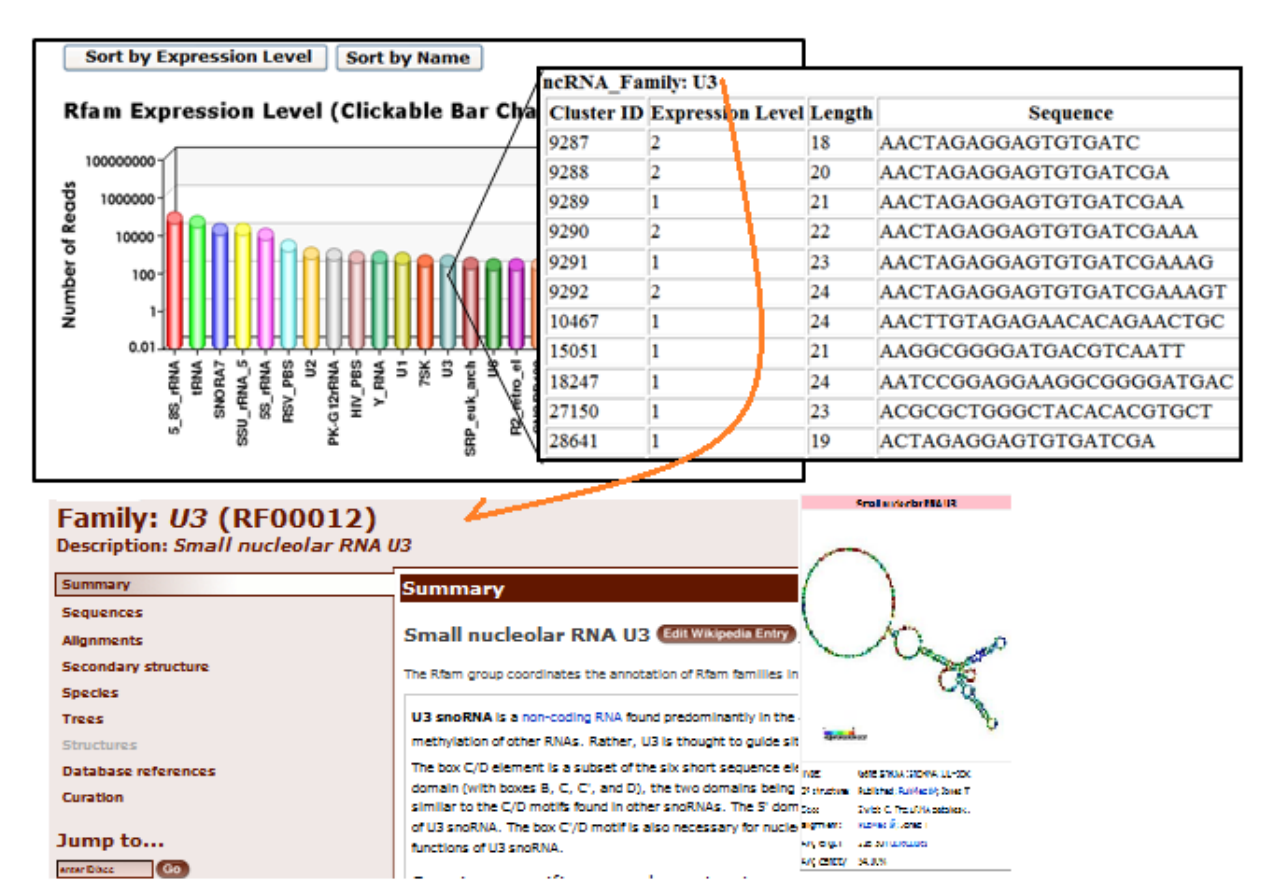

**#The alignment of unique sequence clusters with the corresponding miRNA hairpin is optimized for the observation of isomiRs**.

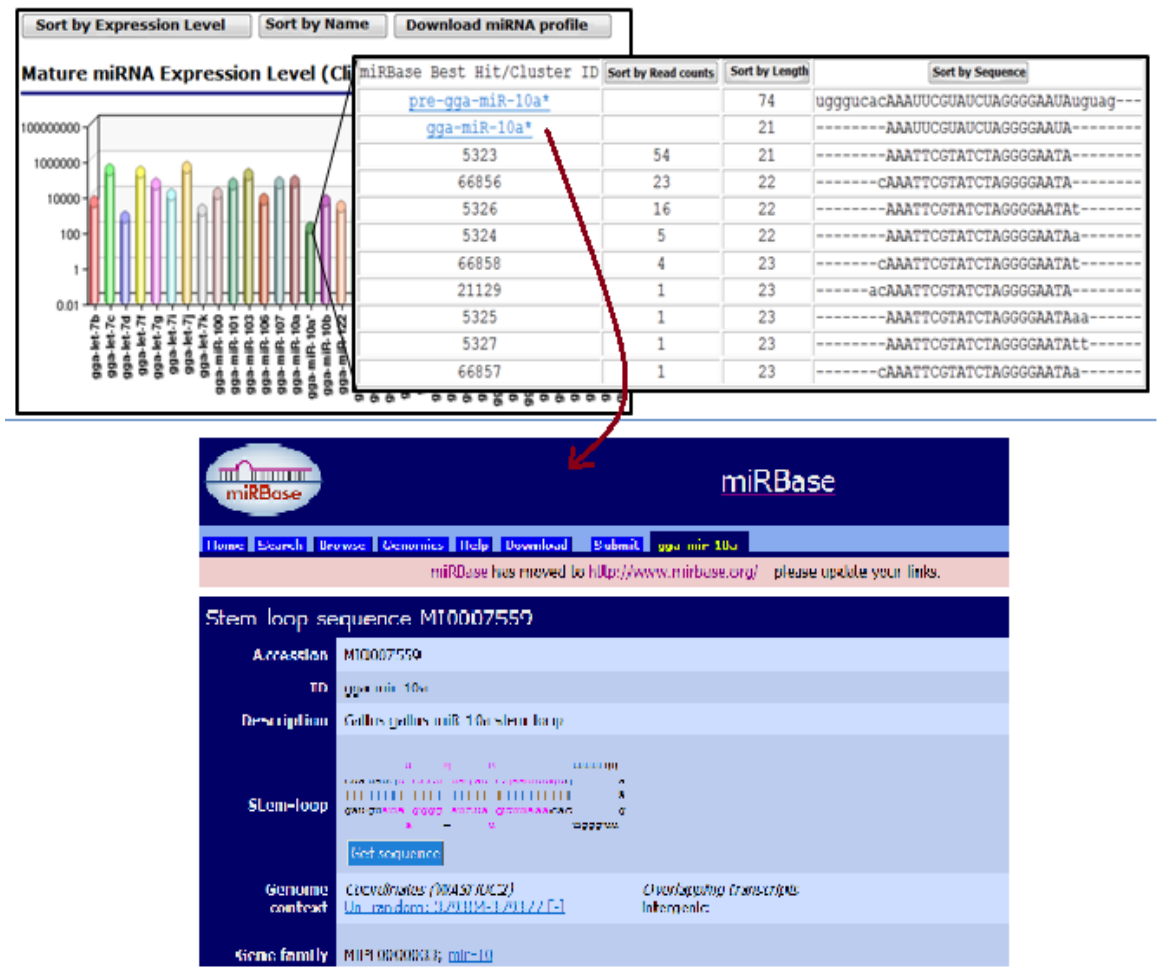

Unmatched Sequence Tags

putative small RNAs/novel miRNAs

download

**(vi) summary of job**

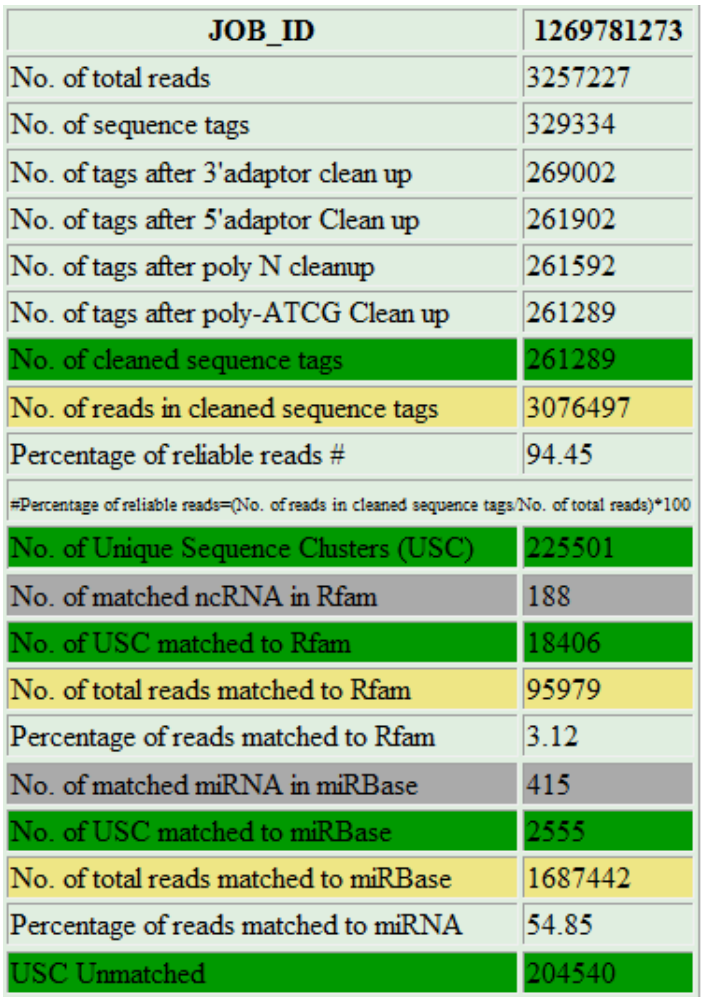

### **(vii) comparative microRNAs analysis**

DSAP is capable of displaying different microRNAs expression levels from different jobs using a log2 transformed color matrix. Furthermore, a cross-species comparative function is also provided to show the distribution of identified miRNAs in different species as deposited in the miRBase.

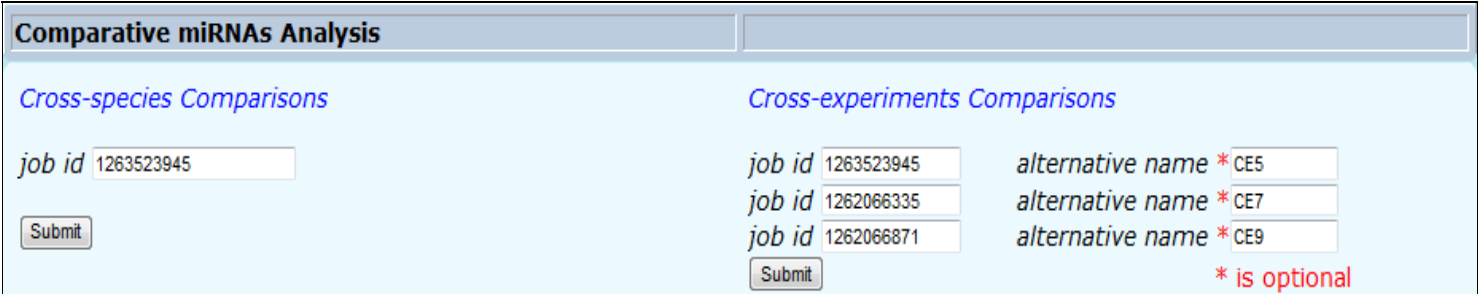

#### **Demonstration output**

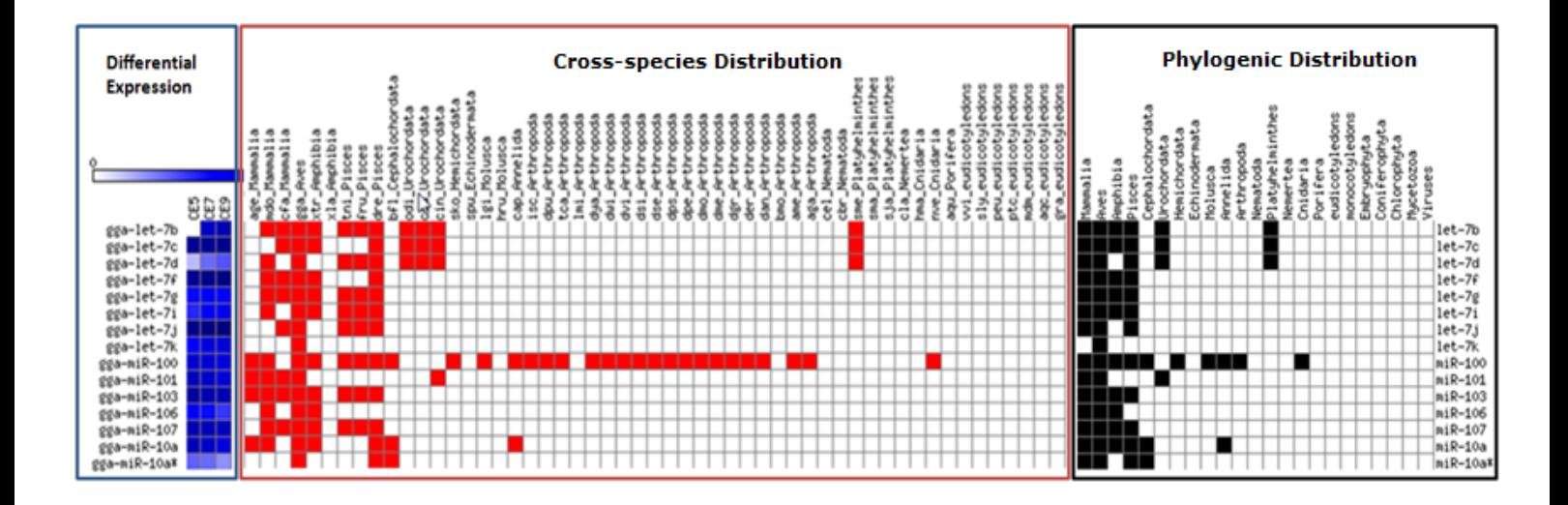

# **miRNAomics Page:**

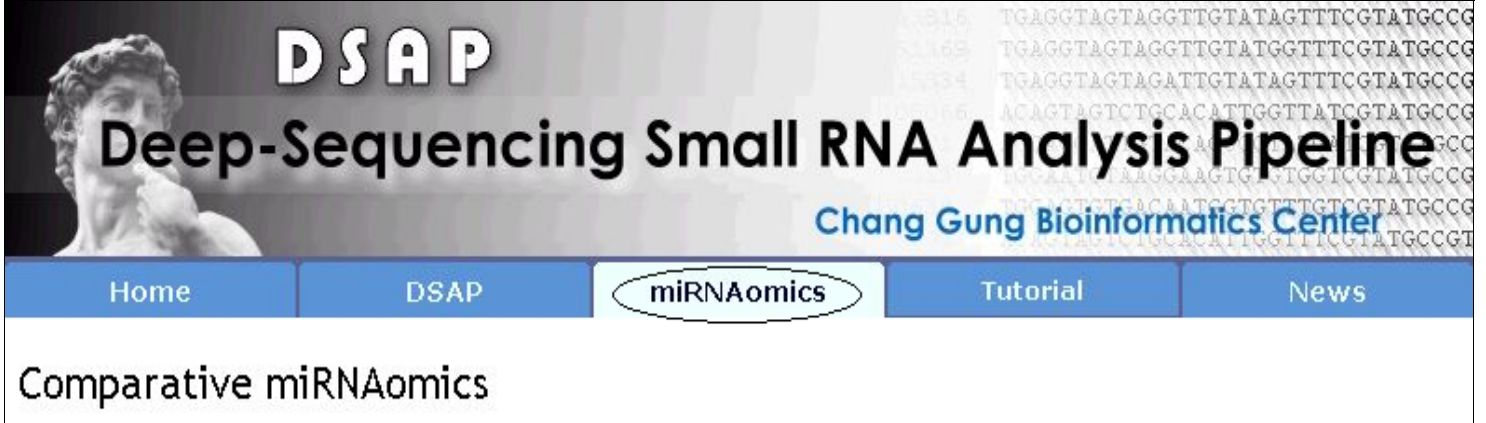

DSAP is able to show the distribution of identified miRNAs in different species as deposited in the miRBase and provides a global view on the convergence and divergence of the identified miRNAs. You can either 1.paste your own miRNAs expression profile in the text field or

- 
- 2.fill in the job identifiers provided by DSAP
- to enable the miRNA comparison function.

#### **1.Paste your own miRNA expression profiles**

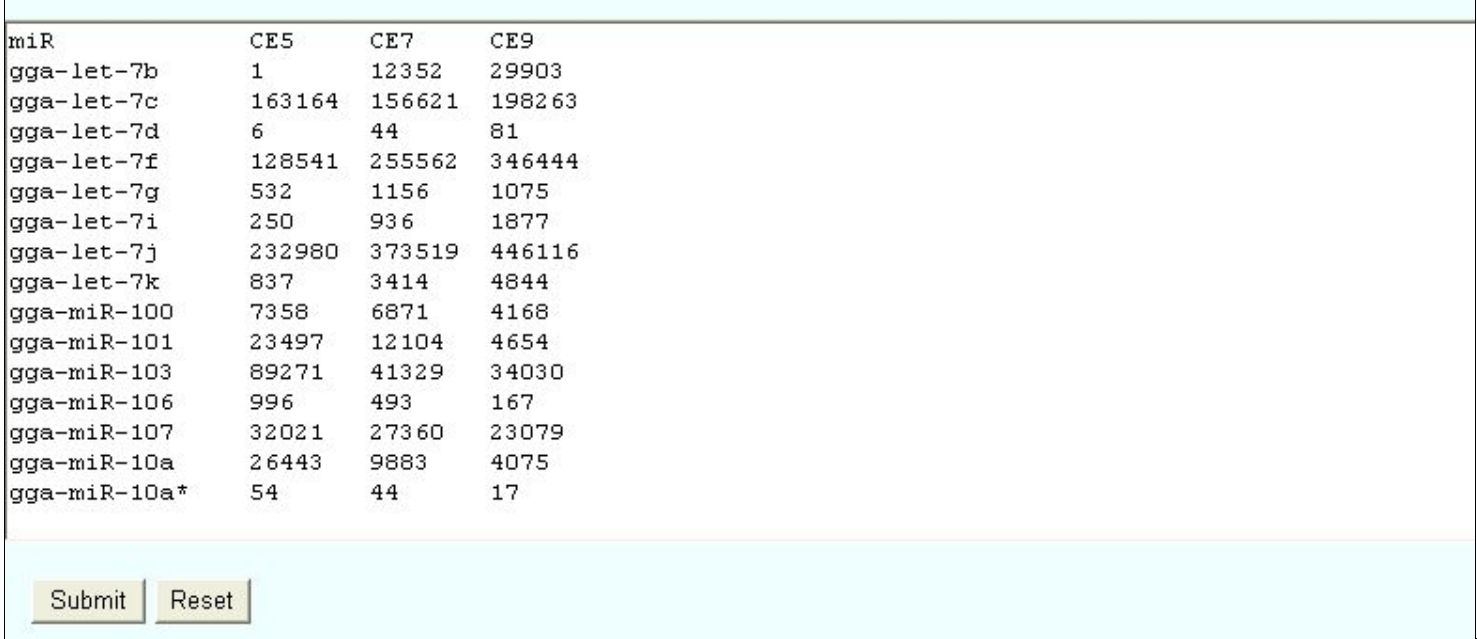

DSAP **accept** users' own miRNA profiles from **different experiment methods** such as **stem-loop realtime PCR, microarray or SOLiD sequencing** , but should avoid file format problems with cautions.

The input files are **space** or **tab-delimited**.

 $\mathsf{r}$ 

- Zero or Missing values should be reaplaced with a dash "**-**". Zero will not work because we use a log2 transformation.
- You can have miRNA descriptors as leftmost column. All other columns must be your numeric data (read counts) and need headings to label individual experiments.
- The parser uses the header to figure out how many experiments you have, so never skip the upper left corner string or it will appear that you have extra data, resulting in an error message.

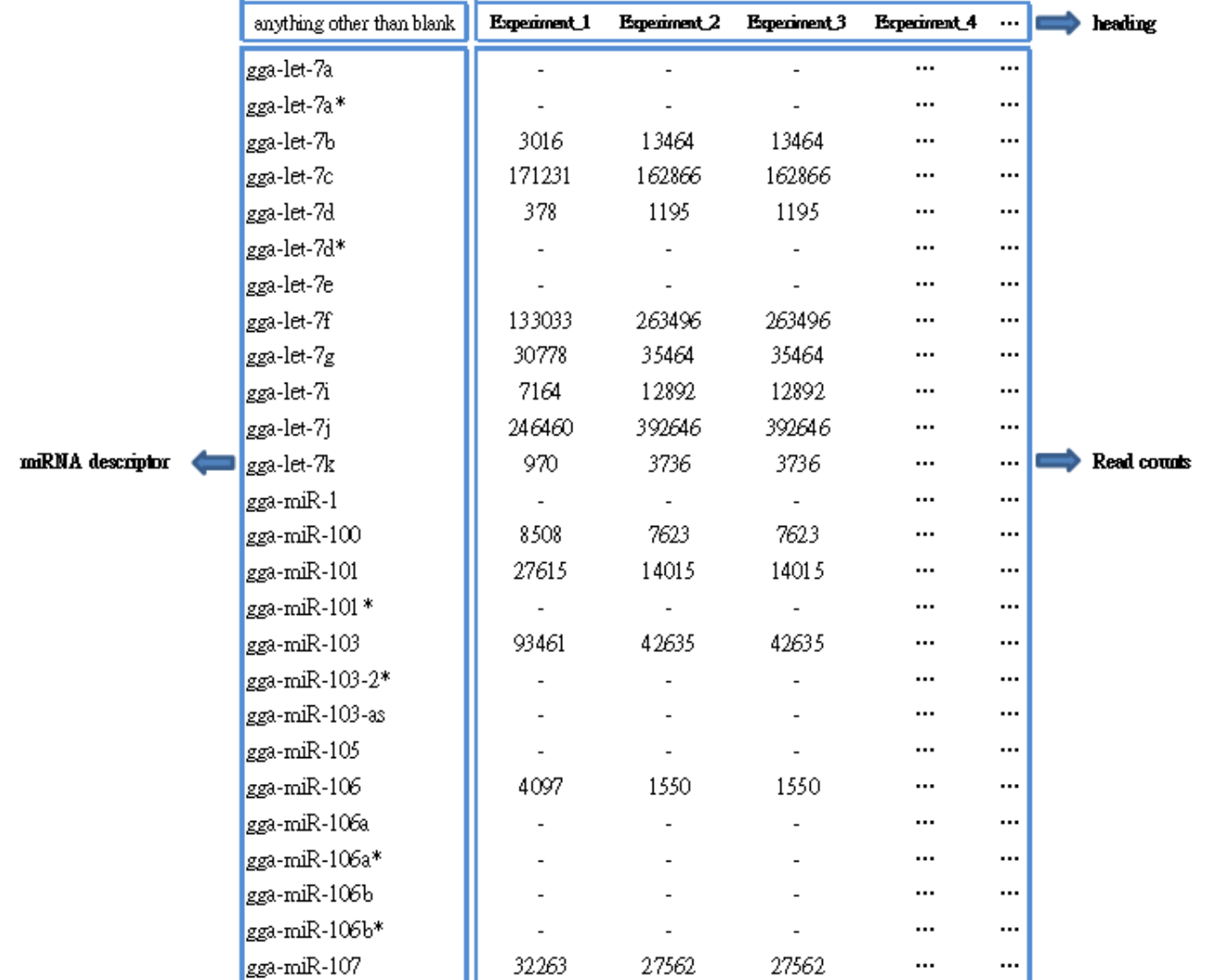

#### **Demonstration output**:

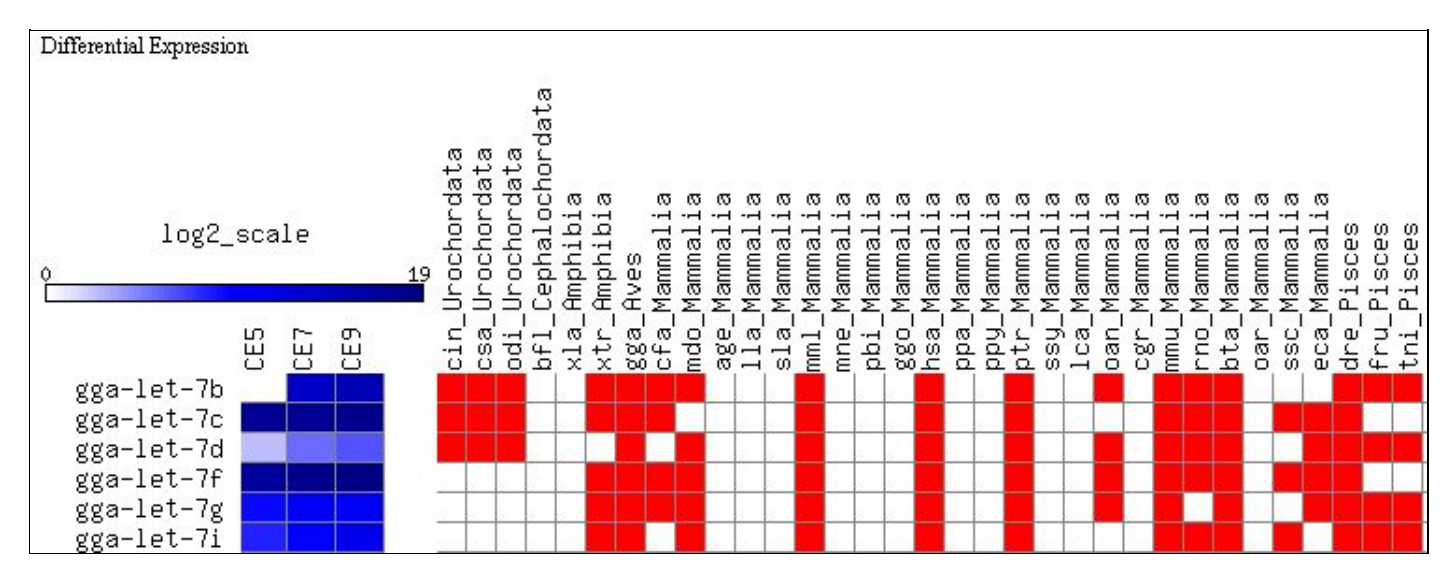

**2.Fill in the job ids provided by DSAP (max. 5)**

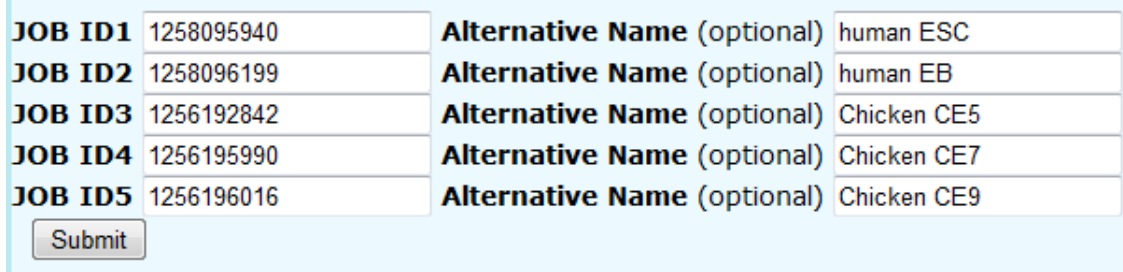

#### **Demonstration output**:

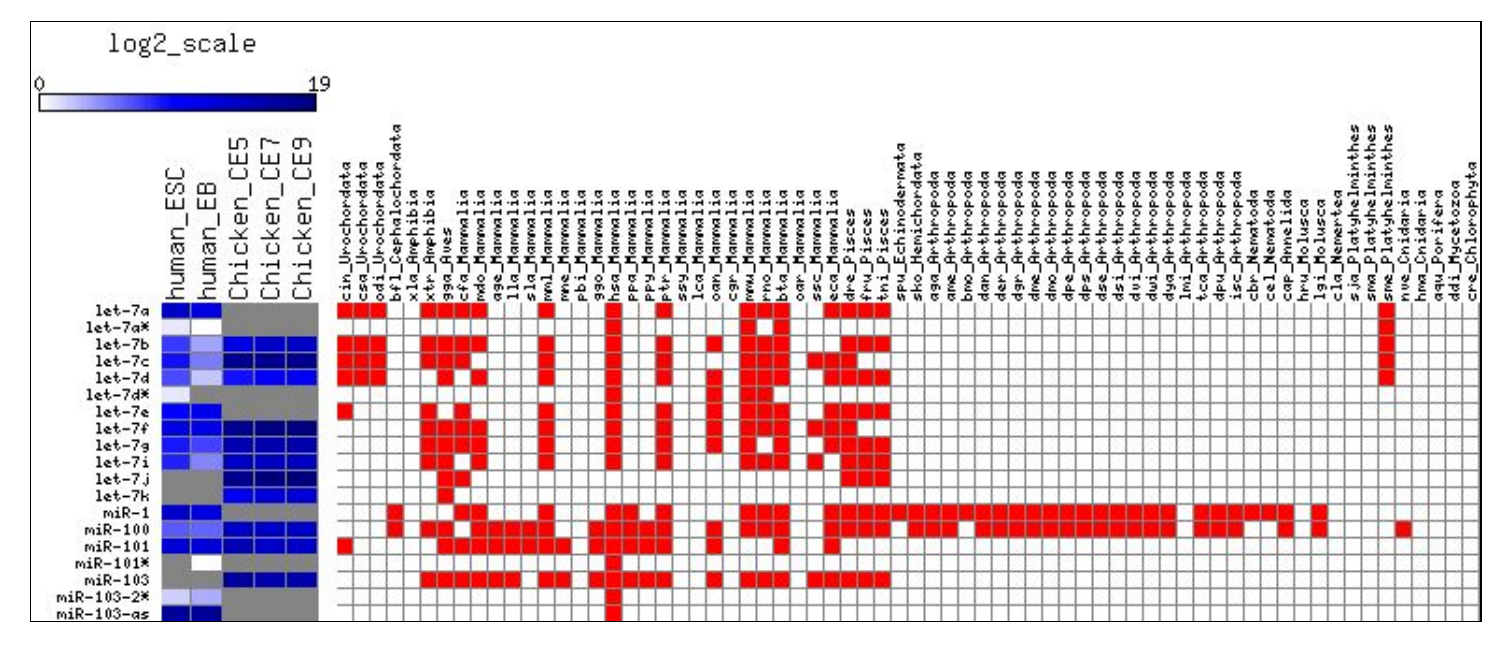

Last updated Wed, 08 Dec 2010 16:11:19 GMT | Best resolution above 1024\*768 Chang Gung Bioinformatics Center 259 Wen-Hwa 1st Road, Kwei-Shan Tao-Yuan,Taiwan,333, R.O.C. TEL: 886-3-2118800 ext.5136 FAX:886-3-2118122

If you have any question, please feel free to  $e$ -mail us.